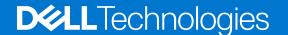

# Dell System S6000-ON 9.14(2.10) Release Notes

This document contains information on open and resolved caveats, and operational information specific to the Dell Networking OS software and the S6000-ON platform.

Current Release Version: 9.14(2.10)

Release Date: 2021-06-30

Previous Release Version: 9.14(2.9P1)

#### Topics:

- Document Revision History
- Supported Hardware
- Supported Software
- New Dell Networking OS Version 9.14(2.10) Features
- Restrictions
- Changes to Default Behavior and CLI Syntax
- Upgrading the CPLD
- S6000-ON Upgrade Procedures: Overview
- Upgrading the CPLD
- Uninstalling Dell Networking OS from the S6000-ON
- Documentation Corrections
- Deferred Issues
- Fixed Issues
- Known Issues
- Support Resources

NOTE: This document may contain language that is not consistent with current guidelines of Dell Technologies. There are plans to update this document over subsequent releases to revise the language accordingly.

Incorrect behavior or unexpected caveats are listed as the Problem Report (PR) numbers within the appropriate sections.

For more information on hardware and software features, commands, and capabilities, refer to the Dell Networking website at: https://www.dellemc.com/networking.

## **Document Revision History**

#### **Table 1. Revision History**

| Date    | Description      |
|---------|------------------|
| 2021–06 | Initial release. |

## **Supported Hardware**

The following hardware is supported with this platform:

| Hardware         |  |
|------------------|--|
| S6000-ON chassis |  |

| Hardware                         |  |
|----------------------------------|--|
| Thirty-two QSFP+ ports (40 Gbps) |  |
| Two AC/DC PSUs                   |  |
| Three fan subsystems             |  |

i) NOTE: If all the three fan trays are found to be empty or faulty, the system shuts down after one minute.

## **Supported Software**

The following software is supported with this platform:

| Software                            | Minimum Release Requirement |
|-------------------------------------|-----------------------------|
| Dell Networking OS                  | 9.14(2.10)                  |
| BigSwitch                           | 4.0.0                       |
| Cumulus: S6000-ON (S6000 with ONIE) | Cumulus Linux 2.1           |
| ONIE                                | v3.20.1.3                   |

## New Dell Networking OS Version 9.14(2.10) Features

The following features are integrated into the Dell Networking 9.14.2 branch through this release:

None

#### Restrictions

- Prerequisite steps to upgrade the Dell Networking OS from earlier version to 9.14.2.0 or later:
  - 1. Uninstall the older version of the Open Automation (OA) package
  - 2. Upgrade the Dell Networking OS to 9.14.2.0 or later version
  - **3.** Install the following OA packages from the respective upgraded version:
    - a. SmartScripts
    - b. Puppet
    - c. Open management infrastructure (OMI)
    - d. SNMP MIB

Prerequisite steps to downgrade the Dell Networking OS from 9.14.2.0 or later to the earlier version:

- 1. Uninstall the OA package of 9.14.2.0 or later version
- 2. Downgrade the Dell Networking OS to an earlier version
- 3. Install the respective OA package from an earlier version

For more information about installing, uninstalling and upgrading the Dell Networking OS and OA package, see the respective Dell System Release Notes.

• If you downgrade the Dell Networking OS version from 9.14.2.10 to 9.11.0.0 or any older versions, the system displays the following error message even though there is no functional impact:

CDB boot error: C.cdb file format

Before downgrading, save the current configuration and then remove the CDB files (confd\_cdb.tar.gz.version and confd\_cdb.tar.gz). To remove the files, use the following steps:

```
Dell#write memory
Dell#delete flash://confd_cdb.tar.gz.version
Dell#delete flash://confd_cdb.tar.gz
Dell#reload
```

- In a VXLAN scenario, hybrid port is not supported.
- While deploying the system in the normal-reload mode in BMP configuration, use the ip ssh server enable command at the beginning of the startup configuration if the write memory command is used at the end of the configuration.
- When FRRP is enabled in a VLT domain, no flavor of Spanning tree should concurrently be enabled on the nodes of that specific VLT domain. In essence FRRP and xSTP should not co-exist in a VLT environment.
- The following features are not available in the Dell Networking OS from version 9.7(0.0):
  - PIM ECMP
  - Static IGMP join (ip igmp static-group)
  - IGMP querier timeout configuration (ip igmp querier-timeout)
  - IGMP group join limit (ip igmp group join-limit)
- You can use the negotiation auto command to turn auto-negotiation on or off only on fiber interfaces operating at 1G speed.
- When 1024 or more VNI profiles are configured, the system takes more time to load. Dell recommends to restrict the VNI
  profiles to be less than 1000.
- If you use the interface range command to select multiple interfaces that are added to the management VRF, the ipv6 address command does not display the autoconfig option. You can configure the autoconfig command on individual interfaces.
- If you use the interface range command to select multiple interfaces that are added to the management VRF, the ipv6 nd command displays the following options but they do not take effect if you use them:
  - o dns-server
  - o hop-limit
  - o managed-config-flag
  - max-ra-interval
  - o mtu
  - o other-config-flag
  - prefix
  - o ra-guard
  - o ra-lifetime
  - o reachable-time
  - o retrans-timer
  - o suppress-ra
- You cannot use the established keyword in an ACL rule, along with the other control flags.
- While using the established keyword in an ACL rule, all the other TCP control flags are masked, to avoid redundant TCP
  control flags configuration in a single rule. When you use any TCP control flag in an ACL rule, established is masked and
  other control flags are available.

## Changes to Default Behavior and CLI Syntax

• If you are upgrading from an earlier OS9 version to 9.14.2.x, ensure you first upgrade to version 9.13.0.0 before upgrading to the required version of 9.14.2.x to prevent any issues during the upgrade procedure.

## Upgrading the CPLD

The S6000-ON system with Dell Networking OS Version 9.14(2.10) requires System CPLD revision 10, Master CPLD revision 12, and Slave CPLD revision 10.

#### Verify that a CPLD upgrade is required

NOTE: If your CPLD revisions are higher than the ones shown here, DO NOT make any changes. If you have questions regarding the CPLD revision, contact technical support.

Use the following command to identify the CPLD version:

```
Dell#show revision

-- Stack unit 0 -- S6000 SYSTEM CPLD : 10

S6000 MASTER CPLD : 12

S6000 SLAVE CPLD : 10
```

Use the following command to view CPLD version that is associated with the Dell Networking OS image:

```
Dell#show os-version

RELEASE IMAGE INFORMATION:

Platform Version Size ReleaseTime S-Series:SI 9.14(2.10) 62072761 May 18 2021 09:48:25

TARGET IMAGE INFORMATION:

Type Version Target checksum passed

BOOT IMAGE INFORMATION:

Type Version Target checksum passed

BOOT IMAGE INFORMATION:

Type Version Target checksum passed

BOOTSEL IMAGE INFORMATION:

Type Version Target checksum passed

BOOTSEL IMAGE INFORMATION:

Type Version Target checksum passed

FPGA IMAGE INFORMATION:

Type Version Target checksum passed

FPGA IMAGE INFORMATION:

Card FPGA Name Version stack-unit 0 S6000 MASTER CPLD 10 Stack-unit 0 S6000 MASTER CPLD 12 Stack-unit 0 S6000 SLAVE CPLD 10
```

#### Installing Dell Networking OS on the S6000-ON using ONIE

(i) NOTE: The Dell Networking OS installer package, ONIE-FTOS-SI-ON-9.14.2.10.bin, is required for installing Dell Networking OS on S6000-ON that has only ONIE.

To upgrade the ONIE package you have installed, use one of the following two processes: zero touch (dynamic) update or manual update.

1. Zero touch (dynamic): Copy the update ONIE installer and the DIAG installer for your system to the TFTP/ HTTP server. Configure the DHCP options using the ONIE specifications shown at the following link: http://opencomputeproject.github.io/onie/docs/design-spec/updater.html

```
S6000-ON image >>>> onie-updater-x86 64-dell s6000 s1220-r0
```

2. Manual: Copy the image onto the TFTP/HTTP servers and boot ONIE. Update the ONIE using the onie-self-update command, then download and run an ONIE updater image. The supported URL types are: HTTP, FTP, TFTP, and FILE.

```
S6000-ON image >>>> onie-updater-x86_64-dell_s6000_s1220-r0
```

3. UPGRADING ONIE ON AN EXISTING \$6000-ON SYSTEM. The following example uses TFTP to upgrade ONIE.

The following example uses HTTP to upgrade ONIE.

```
ONIE: / # onie-nos-install http:http server IP address/ONIE installer image path
ONIE:/ # onie-nos-install http://10.11.227.233/dell/onie/S6000-ON/image-drop-18052021/
diag-in[Jstaller-x86 64-dell s6000 s1220-r0.bin
******** Tue May 18 14:53:08 PDT 2021 ********
Stopping: discover... done. Info: Fetching http://10.11.227.223/dell/onie/S6000-ON/image-drop-18052021/diag-
installer-x86_64-dell_s6000_s1220-r0.bin ..
Connecting to 10.11.227.233 (10.11.56.31:80) installer 33% |******** | 1730k 0:00:01
ETAinstaller 100% | ******
                                            ***** 5091k
0:00:00 ETA
ONIE: Executing installer: http://10.11.227.233/dell/onie/S6000-ON/image-
drop-18052021/diag-installer-x86 64-dell s6000 s1220-r0.bin
Ignoring Verifying image checksum ... OK.

Preparing image archive ...sed -e '1,/^exit_marker$/d' /installer | tar xf - OK.
Diag Installer: platform: x86 64-dell s6000 s1220-r0
Total Partitions are 2
false
Creating new diag partition /dev/sda3 ...
Warning: The kernel is still using the old partition table.
The new table will be used at the next reboot.
The operation has completed successfully.
The system is going down NOW!.
Sent SIGTERM to all processes
Sent SIGKILL tosd 0:0:0:0: [sda] Synchronizing SCSI cache
Restarting system.
machine restart
```

4. Upgrade the DIAG installer package.

```
ONIE: / # onie-nos-install tftp or http:IP address and path
014/diag-in[Jstaller-x86 64-dell s6000 s1220-r0.bin
****** Tue May 18 14:53:08 PDT 2021 *******
Stopping: discover... done.
Info: Fetching http://10.11.56.31/dell/onie/S6000-ON/image-drop-18052021/diag-
installer-x86_64-dell_s6000_s1220-r0.bin \dots
Connecting to 10.11.56.31 (\overline{10.11.56.31:80})
installer 33% | ****** | 1730k 0:00:01
ETAinstaller 100% | ********
                                  ***** 5091k
0:00:00 ETA
ONIE: Executing installer: http://10.11.56.31/dell/onie/S6000-ON/image-drop-18052021/
diag-installer-x86_64-dell_s6000_s1220-r0.bin
Ignoring Verifying image checksum ... OK. Preparing image archive ...sed -e '1,/^exit_marker$/d' /installer | tar xf - OK.
Diag Installer: platform: x86 64-dell s6000 s1220-r0
Total Partitions are 2
false
```

5. Upgrade the BIOS image using the BIOS image and Flashrom utility included with the diagnostic package.

```
ONIE: / # flashrom -E -p internal
flashrom v0.9.10-r1711 on Linux 3.2.35-onie+ (x86 64)
flashrom is free software, get the source code at http://www.flashrom.org
Calibrating delay loop... OK.
Found chipset "Intel CentertonLPC". Enabling flash write... OK.
Found Macronix flash chip "MX25L12805(D)" (16384 kB, SPI) at physical address
0xff000000.
Erasing and writing flash chip... Erase/write done.
ONIE:/#
ONIE: / # flashrom -w /tmp/diag/S6000-ON-BIOS-3.20.0.3.bin -p internal
flashrom v0.9.10-r1711 on Linux 3.2.35-onie+ (x86 64)
flashrom is free software, get the source code at http://www.flashrom.org
Calibrating delay loop... OK.
Found chipset "Intel CentertonLPC". Enabling flash write... OK.
Found Macronix flash chip "MX25L12805(D)" (16384 kB, SPI) at physical address
0xff000000.
Reading old flash chip contents... done.
Erasing and writing flash chip... Erase/write done.
Verifying flash... VERIFIED.
ONIE:/ #
auto reboot
```

## S6000-ON Upgrade Procedures: Overview

To upgrade the Dell Networking OS to the latest version, complete these steps:

- NOTE: When upgrading from an earlier version of OS9 (example: 9.10.0.1) to 9.14.2.x, first upgrade to 9.13.0.0 to prevent any issues during the upgrade procedure.
- Upgrade the S6000-ON Dell Networking OS Image and Boot Code
- Upgrading the CPLD
- VLT Upgrade Procedure

## Upgrade the S6000-ON Dell Networking OS Image and Boot Code using Dell Networking OS CLI

#### **Bare Metal Provisioning**

NOTE: If you are using Bare Metal Provisioning (BMP), see the Bare Metal Provisioning topic in the Dell Networking OS Configuration Guide or the Open Automation Guide.

#### Manual Upgrade Procedure

Follow these steps carefully to upgrade your S6000-ON systems:

- 1. Dell Networking recommends that you back up your startup configuration and any important files and directories to an external media prior to upgrading the system.
- 2. Upgrade the Dell Networking OS in flash partition A: or B:

#### EXEC Privilege Mode

upgrade system [flash: | ftp: | stack-unit <1-6 | all> | tftp: | scp: | usbflash:] [A: | B:|

3. In case of a stack setup, upgrade the Dell Networking OS for the stacked units.

#### EXEC Privilege Mode

```
upgrade system stack-unit [0-11 | all] [A: | B:]
```

If A: is specified in the command, the Dell Networking OS version present in Management unit's A: partition will be pushed to the stack units. If B: is specified in the command, the Management unit's B: will be pushed to the stack units. Upgrade of stack units can be done on individual units by specifying the unit id [1-6] or on all units by using all in the command.

4. Verify that the Dell Networking OS has been upgraded correctly in the upgraded flash partition.

#### EXEC Privilege Mode

show boot system stack-unit [1-6 | all]

5. Upgrade the S6000-ON Boot Flash and Boot Selector images

EXEC Privilege Mode

```
upgrade boot [all | bootflash-image | bootselector-image] stack-unit [1-6 | all] [booted | flash: | ftp: | scp: | tftp: | usbflash:]
```

Dell Networking OS version 9.14(2.10) requires S6000-ON Boot Flash image version 3.20.2.5 and Boot Selector image version 3.20.0.3. The Boot Flash and Boot Selector images can be upgraded together by selecting all in the command. If the user wants to upgrade Boot Flash image or Boot Selector image separately, the options bootflash-image or bootselector-image needs to be given separately in the command. The booted option is used to upgrade the Boot flash and Boot Selector images to the image versions packed with the loaded Dell Networking OS image. The Boot Flash and Boot Selector image versions packed with the loaded Dell Networking OS can be found using the show os-version command in EXEC PRIVILEGE mode. Dell #upgrade boot all stack-unit 1 booted

```
Dell# show os-version
RELEASE IMAGE INFORMATION :

        Platform
        Version
        Size
        ReleaseTime

        S-Series:SI-ON
        9.14(2.10)
        63304169
        May 18 2021 09:47:31

TARGET IMAGE INFORMATION:
      Type Version runtime 9.14(2.10)
                                   Target checksum
Control Processor passed
      runtime
BOOT IMAGE INFORMATION :
   Type Version Target checksum boot flash 3.20.2.5 Control Processor passed
BOOTSEL IMAGE INFORMATION :
______
Type Version Target boot selector 3.20.0.3 Control Processor
                                             Target checksum
                                                       passed
FPGA IMAGE INFORMATION:
Card FPGA Name Version stack-unit 1 S6000-ON SYSTEM CPLD 10 stack-unit 1 S6000-ON MASTER CPLD 12 stack-unit 1 S6000-ON SLAVE CPLD 10
Dell#
Dell#upgrade boot bootflash-image stack-unit 1 ftp:
Address or name of remote host []: 10.16.127.35
Destination file name []: FTOS-SI-ON-9.14.2.10.bin
User name to login remote host: ftpuser
Password to login remote host:
Current Boot information in the system:
______
                     BootFlash Current Version New Version
 Card
                                   3.20.2.5 3.20.2.5
  Unit.1
                      Boot Flash
    *****************
    * Warning - Upgrading boot flash is inherently risky and should only *
    * be attempted when necessary. A failure at this upgrade may cause *
    * a board RMA. Proceed with caution !
Proceed upgrade Boot Flash image for stack-unit 1 [yes/no]: yes
111111
Bootflash image upgrade for stack-unit 1 completed successfully.
Dell#
Dell#upgrade boot bootselector-image stack-unit 1 ftp:
Address or name of remote host []: 10.16.127.35
Destination file name []: FTOS-SI-ON-9.14.2.10.bin
User name to login remote host: ftpuser
Password to login remote host:
Current Boot information in the system:
```

6. Change the Primary Boot Parameter of the S6000-ON to the upgraded partition A: or B:

**CONFIGURATION Mode** 

```
boot system stack-unit [1-6 | all] primary system: [A: | B: | tftp: | ftp:]
```

7. Save the configuration so that the configuration will be retained after a reload using write memory command.

EXEC Privilege Mode

write memory

```
Dell#write memory !

May 18 18:58:59: %STKUNIT1-M:CP %FILEMGR-5-FILESAVED: Copied running-config to startup-config in flash by default

Dell#
```

8. Reload the unit.

EXEC Privilege Mode

reload

```
Command : reload
Mode : EXEC PRIVILEGE
Dell#reload
Proceed with reload [confirm yes/no]: y
```

9. Verify that the ONIE has been upgraded to the Dell Networking OS version 9.14(2.10).

EXEC Privilege Mode

show version

```
Dell#show version
Dell Real Time Operating System Software
Dell Operating System Version: 2.0
Dell Application Software Version: 9.14(2.10)
Copyright (c) 1999-2021 by Dell Inc. All Rights Reserved.
Build Time: Tue May 18 09:28:18 2021
Build Path: /build/build03/SW/SRC
Dell Networking OS uptime is 1 minute(s)

System image file is "system://B"

System Type: S6000-ON
Control Processor: Intel Centerton with 3 Gbytes (3203911680 bytes) of memory, core(s) 2.

16G bytes of boot flash memory.

1 32-port TE/FG (SI-ON)
32 Forty GigabitEthernet/IEEE 802.3 interface(s)
Dell#
```

10. Verify that the S6000-ON has been upgraded to the latest Boot Flash and Boot Selector images.

show system stack-unit [1-6]

```
Dell#show system stack-unit 1
-- Unit 1 --
Unit Type
                          : Management Unit
Status
                           : online
Next Boot
                          : online
Required Type
                          : S6000-ON - 32-port TE/FG (SI-ON)
: S6000-ON - 32-port TE/FG (SI-ON)
Current Type
                          : 14
Master priority
                          : 4.0
Hardware Rev
                          : 128
Num Ports
Up Time
                           : 1 min, 2 sec
Dell Networking OS Version: 9.14(2.10)
Jumbo Capable
                          : yes
POE Capable
                          : no
FIPS Mode
                          : disabled
Boot Flash
                          : 3.20.2.5
                          : 3.20.0.3
: 3203911680 bytes
Boot Selector
Memory Size
                          : 33C
Temperature
Voltage
                          : ok
Serial Number
                          : NA
Part Number
                                       Rev
Vendor Id
                         : DL
                          : 05182021
: CN
Date Code
Country Code
Piece Part ID
                          : CN-08YWFG-28298-3AG-0009
PPID Revision
                          : N/A
: N/A
Service Tag
Expr Svc Code
                         : enabled
Auto Reboot
Burned In MAC
                          : 1a:ba:2a:b8:2d:9d
No Of MACs
-- Power Supplies --
Unit Bay Status Type FanStatus FanSpeed(rpm)
 2 1 up AC up 6720
2 2 down UNKNOWN down 0
-- Fan Status --
Unit Bay TrayStatus Fan1 Speed Fan2 Speed
 2 1 up up 7021 up 6922
2 2 up up 6971 up 7072
2 3 up up 7021 up 6971
Speed in RPM
Dell#
```

## **Upgrading the CPLD**

The S6000-ON system with Dell Networking OS Version 9.14(2.10) requires System CPLD revision 10, Master CPLD revision 12, and Slave CPLD revision 10.

NOTE: For the Port LEDs to work properly with the Dell Networking OS version 9.9(0.0P5), downgrade the CPLD version to 12.

#### Verify that a CPLD upgrade is required

Use the following command to identify the CPLD version:

```
Dell#show revision

-- Stack unit 1 -- S6000-ON SYSTEM CPLD : 10

S6000-ON MASTER CPLD : 12

S6000-ON SLAVE CPLD : 10
Dell#
```

Use the following command to view CPLD version that is associated with the Dell Networking OS image:

```
Dell# show os-version

RELEASE IMAGE INFORMATION:

Platform Version Size ReleaseTime
S-Series:SI-ON 9.14(2.10) 63304169 May 18 2021 09:47:31

TARGET IMAGE INFORMATION:

Type Version Target checksum runtime 9.14(2.10) Control Processor passed

BOOT IMAGE INFORMATION:

Type Version Target checksum boot flash 3.20.2.5 Control Processor passed

BOOTSEL IMAGE INFORMATION:

Type Version Target checksum boot selector 3.20.0.3 Control Processor passed

FFGA IMAGE INFORMATION:

Card FPGA Name Version stack-unit 1 S6000-ON SYSTEM CPLD 10 stack-unit 1 S6000-ON MASTER CPLD 12 stack-unit 1 S6000-ON SLAVE CPLD 10 Dell#
```

#### **Upgrading the CPLD Image**

- NOTE: The upgrade fpga-image stack-unit 1 booted command is hidden when using the FPGA Upgrade feature in the CLI. However, it is a supported command and will be accepted when entered as documented.
- NOTE: Ensure that the BIOS version is 3.20.0.3 or above. You can verify this version using show system stack-unit 1 command.

To upgrade the CPLD image on S6000-ON, follow these steps:

1. Upgrade the CPLD image.

EXEC Privilege Mode

```
upgrade fpga-image stack-unit [1-6] booted
```

```
Dell# upgrade fpga-image stack-unit 1 booted

Current information for the system:

Card Device Name Current Version New Version

Unit1 S6000-ON SYSTEM CPLD 10 10
```

- 2. Power cycle the system physically. Switch off the system by unplugging the power chords from the REAR PSUs and wait until the PSU FAN-REAR STATUS LED is completely OFF.
  - NOTE: Do not switch on the system with PSU-REAR LED glowing AMBER.
- 3. Switch on the system and wait for the Dell prompt. The CPLD version can be verified using the show revision command.

EXEC Privilege Mode

show revision

```
Dell#show revision

-- Stack unit 1 -- S6000-ON SYSTEM CPLD : 10

S6000-ON MASTER CPLD : 12

S6000-ON SLAVE CPLD : 10

Dell#
```

NOTE: Do not use power-cycle stack-unit command to power cycle the system and do not power off the system while FPGA upgrade is in progress. For any queries, contact technical support.

## Uninstalling Dell Networking OS from the S6000-ON

To uninstall the Dell Networking OS version 9.14(2.10) from the \$6000-ON device, perform the following steps:

1. Reboot the system. During the reboot process, the system displays the following message prompting you to press the Esc key in order to stop the auto-boot process:

```
Version 2.15.1236. Copyright (C) 2021 American Megatrends, Inc. BIOS Date: 05/18/2021 21:34:20 Ver: 0ACAH019
Press DEL or F2 to enter setup.
Grub 1.99~rc1 (Dell Inc)
Built by root at ubuntu on Tue_May_18_14:04:19_UTC_2021
S6000ON Boot Flash Label 3.20.2.5 NetBoot Label 3.20.2.5
Press Esc to stop autoboot ... 5
```

2. At this prompt message, press the Esc key. The following menu appears:

- **3.** From the menu, choose the **ONIE** option.
  - NOTE: To choose an option from the menu, highlight one of the options using the up or down arrow key and press **Enter**.

The following menu appears:

```
+-----+
| ONIE: Install OS |
| ONIE: Rescue |
|*ONIE: Uninstall OS |
| ONIE: Update ONIE |
```

```
| ONIE: Embed ONIE
| ONIE: Diag
| PLATFORM-DIAG x86_64-dell_s6000_s1220-r0 |
+-----+
```

- 4. From this menu, choose the ONIE: Uninstall OSoption.
  - NOTE: To choose an option from the menu, highlight one of the options using the up or down arrow key and press Enter.

The uninstall process begins. Following is the log generated by the system while Dell Networking OS 9.14(2.10) uninstalls:

```
ONIE: OS Uninstall Mode ...
Version : feature/workspace-202105181619-dirty
Build Date: 2021-05-180T16:22-0700
Info: Mounting kernel filesystems... done.
Info: Mounting LABEL=ONIE-BOOT on /mnt/onie-boot ...
Info: Using eth0 MAC address: 90:b1:1c:f4:a2:4d
Info: eth0: Checking link... up.
Info: Trying DHCPv4 on interface: eth0
DHCPv4 on interface: eth0 failedONIE: Using default IPv4 addr: eth0:
192.168.3.10/255.255.255.0
Starting: dropbear ssh daemon... done.
Starting: telnetd... done.
discover: Uninstall mode detected. Running uninstaller.
Erasing internal mass storage device: /dev/sda4 (32MB)
  Percent complete: 100%
Erase complete.
Deleting partition 4 from /dev/sda
Erasing internal mass storage device: /dev/sda5 (300MB)
  Percent complete: 100%
Erase complete.
Deleting partition 5 from /dev/sda
Erasing internal mass storage device: /dev/sda6 (300MB)
 Percent complete: 100%
Erase complete.
Deleting partition 6 from /dev/sda
Erasing internal mass storage device: /dev/sda7 (14032MB)
  Percent complete: 100%
Erase complete.
Deleting partition 7 from /dev/sda
Installing for i386-pc platform.
Installation finished. No error reported.
Uninstall complete. Rebooting..
umount: can't remount rootfs read-only
The system is going down NOW!
Sent SIGTERM to all processes
Sent SIGKILL to all processes
Requesting system reboot
sd 0:0:0:0: [sda] Synchronizing SCSI cache
Restarting system.
machine restart
BIOS (Dell Inc) Boot Selector
S6000-ON (SI) 3.20.0.3 (32-port TE/FG)
POST Configuration
  CPU Signature 30669
  CPU FamilyID=6, Model=36, SteppingId=9, Processor=0
  Microcode Revision 10b
  POST Control=0xea000303, Status=0xe6009f00
MSRs:
  Platform ID: f09884f046
  PMG CST CFG CTL: 263006
  BBL CR CTL3: 7e00010f
  Perf Ctrl & status: 63d, 63d104606000648
  Perf cnt (curr/fixed): 17d50cf4/3f8d8e10
  Clk Flex Max: 0
  Misc EN: 60840080
  Therm Status: 88440000 (offset=0x0)
  MC0 Ctl: 0
  MC0 Status: 0
BIOS initializations...
```

```
CPGC Memtest for rank 0 ...... PASS
CPGC Memtest for rank 1 ..... PASS
POST:
 RTC Battery ok at last cold boot (0xb)
 RTC date Tuesday 05/18/2021 22:20:38
POST SPD test ..... PASS
POST Lower DRAM Memory test
 SpeedStep enabled, Processor Bus Ratio=10, Vid=51
 Short memory cell test
 Perf cnt (curr/fixed): 24e32568/24e48b08
POST Lower DRAM Memory test ..... PASS
POST Lower DRAM ECC check ..... PASS
DxE POST
POST Upper DRAM Memory test
 SpeedStep enabled, Processor Bus Ratio=10, Vid=51
 Short memory cell test
 Perf cnt (curr/fixed): ba0ec40/ba0ede8
POST Upper DRAM Memory test ..... PASS
POST Upper DRAM ECC check ..... PASS
POST PCIe test ..... PASS
POST NVRAM check ..... PASS
POST overall test results ..... PASS
POST SPD test ..... PASS
POST Lower DRAM Memory test
 SpeedStep enabled, Processor Bus Ratio=10, Vid=51
 Short memory cell test
 Perf cnt (curr/fixed): 24e4db50/24e640f0
POST Lower DRAM Memory test ..... PASS
POST Lower DRAM ECC check ..... PASS
DxE POST
POST Upper DRAM Memory test
 SpeedStep enabled, Processor Bus Ratio=10, Vid=51
 Short memory cell test
 Perf cnt (curr/fixed): ba5bf38/ba5c0d8
POST Upper DRAM Memory test ..... PASS
POST Upper DRAM ECC check ..... PASS
POST PCIe test ..... PASS
POST NVRAM check ..... PASS
POST overall test results ..... PASS
```

**5.** After the installation completes, the system displays the following ONIE prompt:

ONIE:/ #

#### **Documentation Corrections**

This section describes the errors identified in the current release of the Dell Networking OS.

None.

#### **Deferred Issues**

Issues that appear in this section were reported in Dell Networking OS version 9.14(2.0) as open, but have since been deferred. Deferred caveats are those that are found to be invalid, not reproducible, or not scheduled for resolution.

Deferred issues are reported using the following definitions.

| Category      | Description                                                                                                    |
|---------------|----------------------------------------------------------------------------------------------------|
| PR#           | Problem Report number that identifies the issue.                                                                                                    |
| Severity      | <b>S1</b> — Crash: A software crash occurs in the kernel or a running process that requires a restart of AFM, the router, switch, or process.                                                                     |
|               | <b>S2</b> — Critical: An issue that renders the system or a major feature unusable, which can have a pervasive impact on the system or network, and for which there is no work-around acceptable to the customer. |
|               | <b>S3</b> — Major: An issue that affects the functionality of a major feature or negatively effects the network for which there exists a work-around that is acceptable to the customer.                          |
|               | <b>S4</b> — Minor: A cosmetic issue or an issue in a minor feature with little or no network impact for which there might be a work-around.                                                                       |
| Synopsis      | Synopsis is the title or short description of the issue.                                                                                                    |
| Release Notes | Release Notes description contains more detailed information about the issue.                                                                                                    |
| Work around   | Work around describes a mechanism for circumventing, avoiding, or recovering from the issue. It might not be a permanent solution.                                                                                |
|               | Issues listed in the "Closed Caveats" section should not be present, and the work-around is unnecessary, as the version of code for which this release note is documented has resolved the caveat.                |

## Deferred S6000-ON 9.14(2.0) Software Issues

Issues that appear in this section were reported in Dell Networking OS version 9.14(2.0) as open, but have since been deferred. Deferred caveats are those that are found to be invalid, not reproducible, or not scheduled for resolution.

The following issues have been deferred in the Dell Networking OS version 9.14(2.0):

None.

#### **Fixed Issues**

Fixed issues are reported using the following definitions.

| Category | Description                                                                                                    |
|----------|----------------------------------------------------------------------------------------------------|
| PR#      | Problem Report number that identifies the issue.                                                                                                    |
| Severity | <b>S1</b> — Crash: A software crash occurs in the kernel or a running process that requires a restart of AFM, the router, switch, or process.                                                                     |
|          | <b>S2</b> — Critical: An issue that renders the system or a major feature unusable, which can have a pervasive impact on the system or network, and for which there is no work-around acceptable to the customer. |
|          | <b>S3</b> — Major: An issue that affects the functionality of a major feature or negatively effects the network for which there exists a work-around that is acceptable to the customer.                          |

Category

S4 — Minor: A cosmetic issue or an issue in a minor feature with little or no network impact for which there might be a work-around.

Synopsis

Synopsis is the title or short description of the issue.

Release Notes

Release Notes

Work around

Work around describes a mechanism for circumventing, avoiding, or recovering from the issue. It might not be a permanent solution.

Issues listed in the "Closed Caveats" section should not be present, and the work-around is unnecessary, as the version of code for which this release note is documented has resolved the caveat.

#### Fixed S6000-ON 9.14(2.10) Software Issues

NOTE: Dell Networking OS 9.14(2.10) includes fixes for caveats addressed in the previous 9.14 releases. Refer to the respective release notes documentation for the list of caveats fixed in the earlier 9.14 releases.

The following caveats are fixed in Dell Networking OS version 9.14(2.10):

| 9              |                                                                                                    |
|----------------|----------------------------------------------------------------------------------------------------|
| PR# 170039     |                                                                                                    |
| Severity:      | Sev 3                                                                                                    |
| Synopsis:      | The hop limit of neighbor advertisement packets for virtual IPv6 addresses decrease when the packets are incorrectly hashed in VLT. |
| Release Notes: | The hop limit of neighbor advertisement packets for virtual IPv6 addresses decrease when the packets are incorrectly hashed in VLT. |
| Workaround:    | None                                                                                                    |
| PR# 170044     |                                                                                                    |
| Severity:      | Sev 2                                                                                                    |
| Synopsis:      | In certain scenarios, the switch may restart if there is an exception in the confd process.                                         |
| Release Notes: | In certain scenarios, the switch may restart if there is an exception in the confd process.                                         |
| Workaround:    | None                                                                                                    |
| PR# 170077     |                                                                                                    |
| Severity:      | Sev 3                                                                                                    |
| Synopsis:      | In certain scenarios, the switch may encounter an exception while copying an image from a USB drive to update the operating system. |
| Release Notes: | In certain scenarios, the switch may encounter an exception while copying an image from a USB drive to update the operating system. |
| Workaround:    | None                                                                                                    |
| PR# 170082     |                                                                                                    |
| Severity:      | Sev 2                                                                                                    |

Synopsis: Time zone configuration does not reflect in the running-config

after reload.

Release Notes: Time zone configuration does not reflect in the running-config

after reload.

Workaround: None

PR# 170098

Severity: Sev 3

Synopsis: Unable to change the root account password.

Release Notes: Unable to change the root account password.

Workaround: None

PR# 170104

Severity: Sev 2

**Synopsis:** MIB walk displays the wrong size for the

dot3adAggPortActorOperState object.

Release Notes: MIB walk displays the wrong size for the

dot3adAggPortActorOperState object.

Workaround: None

PR# 170115

Severity: Sev 3

**Synopsis:** The switch may encounter an exception when an incorrect length field

is specified in a TACACS packet.

Release Notes: The switch may encounter an exception when an incorrect length field

is specified in a TACACS packet.

Workaround: None

#### **Known Issues**

Known issues are reported using the following definitions.

Category Description

**PR#** Problem Report number that identifies the issue.

Severity S1 — Crash: A software crash occurs in the kernel or a running process that requires a restart of AFM,

the router, switch, or process.

**S2** — Critical: An issue that renders the system or a major feature unusable, which can have a pervasive impact on the system or network, and for which there is no work-around acceptable to the customer.

**S3** — Major: An issue that affects the functionality of a major feature or negatively effects the network for which there exists a work-around that is acceptable to the customer.

**S4** — Minor: A cosmetic issue or an issue in a minor feature with little or no network impact for which

there might be a work-around.

**Synopsis** Synopsis is the title or short description of the issue.

| Category      | Description                                                                                                    |  |
|---------------|----------------------------------------------------------------------------------------------------|--|
| Release Notes | Release Notes description contains more detailed information about the issue.                                                                                                    |  |
| Work around   | Work around describes a mechanism for circumventing, avoiding, or recovering from the issue. It might not be a permanent solution.                                                                 |  |
|               | Issues listed in the "Closed Caveats" section should not be present, and the work-around is unnecessary, as the version of code for which this release note is documented has resolved the caveat. |  |

#### KnownS6000-ON 9.14(2.10) Software Issues

The following caveats are open in Dell Networking OS version 9.14(2.10):

None

## **Support Resources**

The following support resources are available for the S6000 system.

#### **Documentation Resources**

This document contains operational information specific to the S6000-ON system.

For information about using the S6000-ON, refer to the following documents at http://www.dell.com/support:

- Installing the S6000-ON System
- Quick Start Guide
- Dell Networking Command Line Reference Guide for the S6000-ON System
- Dell Networking Configuration Guide for the S6000-ON System

For more information about hardware features and capabilities, refer to the Dell Networking website at https://www.dellemc.com/networking.

For more information about the open network installation environment (ONIE)-compatible third-party operating system, refer to http://onie.org.

#### Issues

Issues are unexpected or incorrect behavior and are listed in order of Problem Report (PR) number within the appropriate sections.

#### **Finding Documentation**

This document contains operational information specific to the S6000-ON system.

- For information about using the S6000-ON, refer to the documents at http://www.dell.com/support.
- For more information about hardware features and capabilities, refer to the Dell Networking website at https://www.dellemc.com/networking.
- For more information about the open network installation environment (ONIE)-compatible third-party operating system, refer to http://onie.org.

#### **Contacting Dell**

NOTE: If you do not have an active Internet connection, you can find contact information on your purchase invoice, packing slip, bill, or Dell product catalog.

Dell provides several online and telephone-based support and service options. Availability varies by country and product, and some services may not be available in your area. To contact Dell for sales, technical support, or customer service issues:

Go to www.dell.com/support.

#### Notes, cautions, and warnings

(i) NOTE: A NOTE indicates important information that helps you make better use of your product.

CAUTION: A CAUTION indicates either potential damage to hardware or loss of data and tells you how to avoid the problem.

MARNING: A WARNING indicates a potential for property damage, personal injury, or death.